LE MAGAZINE DE VOS TRANSFERTS POUR AMSTRAD CPC. PCW. PC.

UN SUPER

 $\Omega$ 

 $\blacksquare$ 

 $\overline{\phantom{0}}$ 

 $\Omega$ 

DES NOUVEAUTES

E.S.A.T.

 $\overline{C}$ 

 $\overline{\phantom{0}}$ 

PROGRAMME

DE TRANSFERT

 $\blacksquare$ 

# **MEPHIS INFORMATIONS**

**Edité par** Software

Numéro 6/Mars/Avril 87/25 F

 $\blacksquare$ 

D

 $\overline{D}$ 

 $\blacksquare$ 

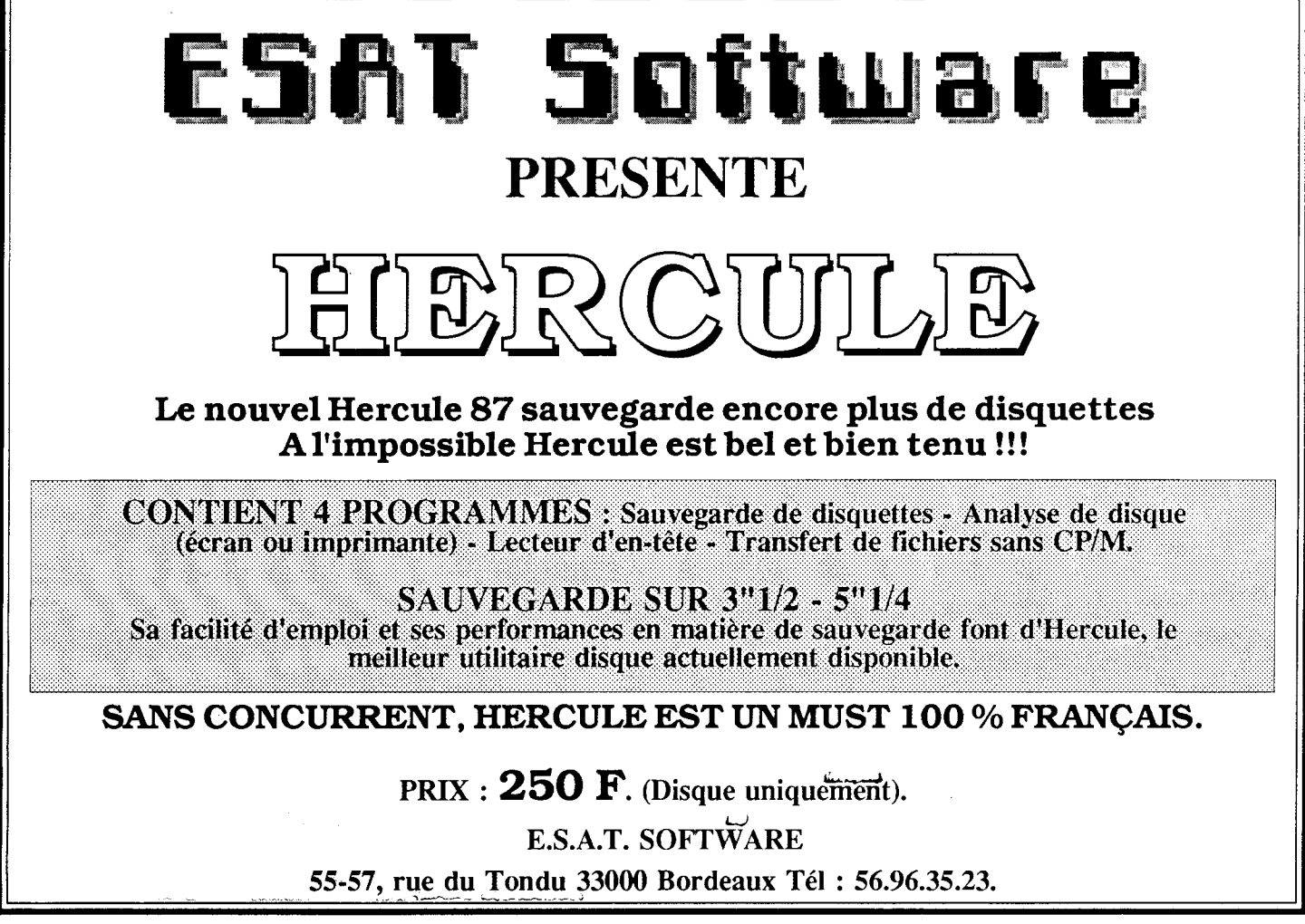

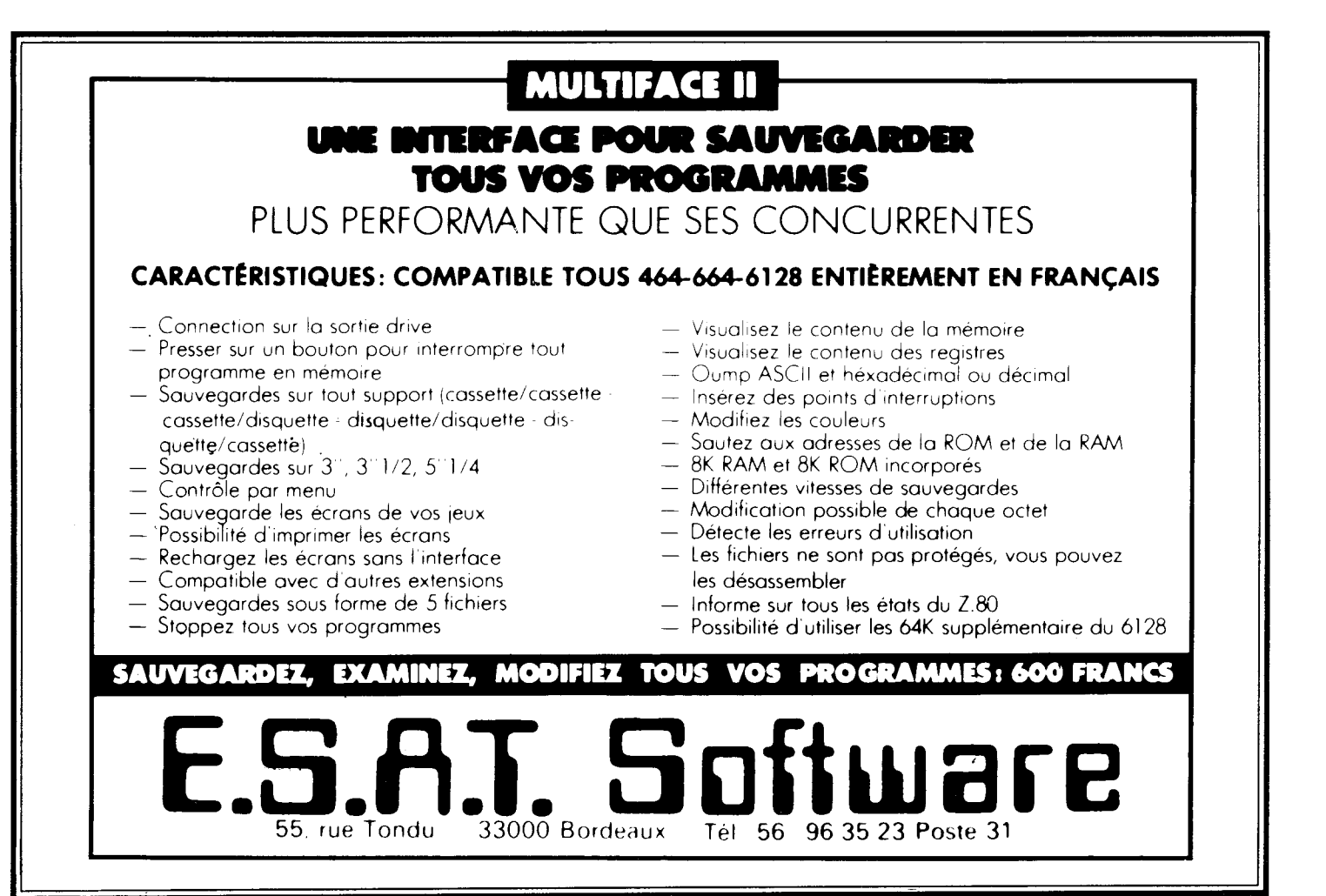

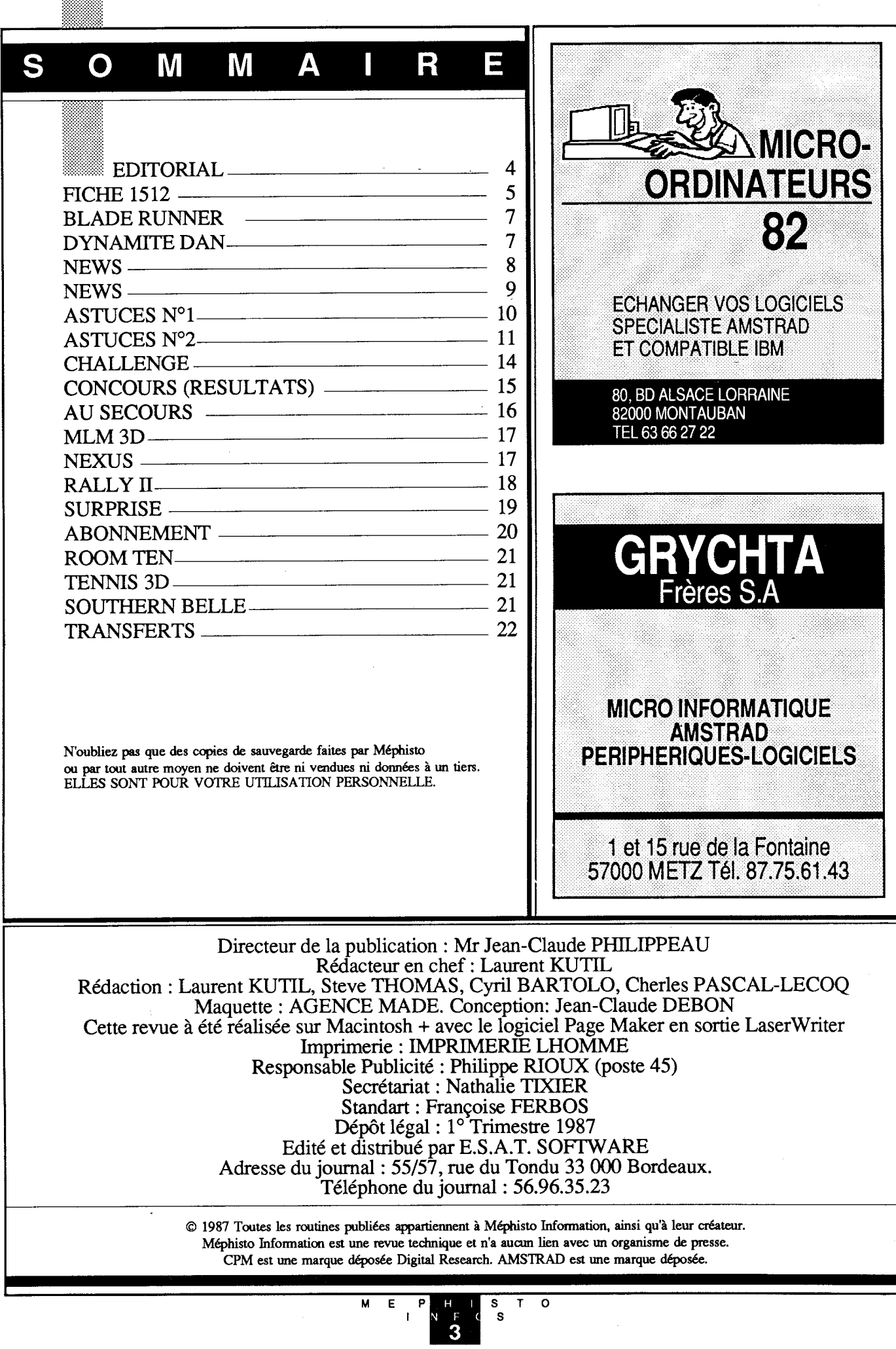

 $\bar{z}$ 

e numéro 6, s'est fait attendre mais  $\mathop{\mathsf{Ic}}$ e début d'année 1987, est lourd en actualité informatique.

Même possesseur d'un AMSTRAD PC 1512, ou de tout autre compatible PC, XT, ou AT, nous commarcialisons un logiciel d'apprentissage au clavier (TELE -TUTOR). Dans cette série de nombreaux autres logiciels viendront tout au long de l'année, alimenter vos machines favorites.

Les possesseurs du PCW 8256 ou PCW 8512, ne seront pas oubliés non plus. Après le succès de ODDJOB sur CPC, nous diffusons un logiciel de ce type sur PCW. Son nom? Si vous en avez un à nous soumettre, une plume, un papier et hop !...

Que les CPCistes se rassurent, une gamme compléte viendra alimenter leur boulimie informatique. De Janvier à Février, déjà trois nouveaux programmes, dont vous ne pouvez plus vous passer...

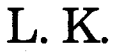

hers lecteurs, toute l'équipe de Méphisto a le plaisir de porter à votre connaissance, qu'en plus de vos rubriques habituelles, les prochains numéros de votre magazine préféré comporteront des dossiers concernant le PC 151 2.

1

5

1

 $\overline{2}$ 

### Mise au point.

 $\mathsf{H}$ 

C

I

Ce matériel vient compléter la gamme Amstrad en s'inscrivant au rang des compatibles IBM PC/XT. L'arrivée du PC 1512 n'est pas passée inaperçue, en effet il n'était pas encore commercialisé, qu'il faisait déjà l'objet d'une virulente campagne de presse, qui pourrait se résumer par la formule : IL-N'EST-PAS COM-PA-TIBLE. Une seule réponse à cette terrible accusation: SOTTISE <sup>I</sup> ; testé par nos soins, le PC <sup>1</sup> 512 nous est apparu comme un compatible à part entière.

E

Des logiciels de gestion de bases de données, tels que DBASE Il et III aux logiciels de Traitements de Textes tels que Wordstar et Textomat en passant par Fligh Simulator,CA TOURNE <sup>I</sup>

Le seul point important sur lequel on peut critiquer le <sup>1</sup> 512 est son alimentation un peu faible. Cependant rassurez-vous des disques durs spécialement conçus pour cette alimentation sont déjà apparus sur le marché, nous en avons utilisés, ils marchent parfaitement.

De ce fait le PC 1512 peut être considéré comme un des appareils ayant le meilleur rapport qualité prix en ce qui concerne les compatibles PC et XT. Notre premier dossier aura pour but de vous faciliter la programmation du PC et pour cela de vous faire acquérir une bonne connaissance du DOS 3.2 présent sur le matériel AMSTRAD. Nous vous présenterons donc les instructions de ce système d'exploitation en vous indiquant comment en tirer le meilleur parti dans le cadre de vos applications.

Charles PASCAL-LECOQ

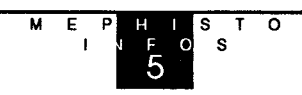

### MEPHISTO INFORMATION

### Madame, Monsieur,

Vous êtes à priori possesseur de notre logiciel HERCULE. Nous espérons que comme nos précédents produits, il vous <sup>a</sup> donné entière satisfaction.

Peut-être ces dernières semaines avez-vous constaté qu'il était inefficace pour certaines nouveautés.

Nous vous demandons de bien lire les précisions ci-après, car nous pensons qu'elles ne vous laisseront pas indifférents

A partir d'aujourd'hui la mise àjour d'HERCULE est disponible. Nous vous la proposons sous forme d'une disquette sur laquelle un programme vous permettra de transférer automatiquement la nouvelle version sur l'ancienne que vous possédez.

Ensuite, vous récupérerez une disquette vierge qui pourra vous servir pour urie sauvegarde.

Cette disquette vous est proposée au prix de 80 francs plus 20 francs de port.

D'autre part, dans notre magazine d'information seront publiées des routines de sauvegarde à utiliser avec HERCULE.

Nous vous rappelons que notre magazine est disponible chez votre revendeur ou directement à notre société pour 25 francs + 7 francs de port.

Le Directeur de la Publication

### **BLADE RUNNER**

 $\|\; \|$ 

- Utilisez MEPHISTO ou TRANSMAT, pour transférer les deux premiers fichiers - Réinitialisez l'ordinateur (CTRL + SHIFT + ESC) et tapez le programme suivant qui sauvegardera au format normal, le dernier fichier, sur cassette.

N

I

5 <sup>I</sup> TAPE:SPEED WRITE <sup>1</sup>

 $\bm{\mathsf{R}}$ 

10 FOR x=&A582 TO &A582+65:READ a:POKE x,a:NEXT:CALL &A582 20 DATA &06,&12,&01 ,&O0,&a2,&21 ,&40,&00,&c5,&11,&00,&09,&d5,&e5,&af,&cd,&a1 , &bc,&30,&10,&e1,&d1,&19,&c1,&10,&ee,&11,&a6,&02,&af,&cd, &a1,&bc,&06,&05,&21,&bf,&a5,&cd,&8c,&bc,&21,&40,&00,&11 ,&a6,&a4,&01,&43,&00, &3e,&02,&cd,&98,&bc,&cd,&8f,&bc,&c3,&43,&00 30 DATA &42,&4c,&41 ,&44,&45

- Utilisez MEPHISTO ou TRANSMAT, pour le transférer sur disque. Renommez le B.BIN - Modifiez à présent le fichier BLADERUN.BAS

10 REM \*\*\*\*\*\*\*\*\*\*\*\*\*\*\*\*\*\*\*\*\*\*\*\*\*\*\* 20 REM \* BLADE RUNNER 30 REM \* © 1986 CRL Group PLC \* 40 REM \*\*\*\*\*\*\*\*\*\*\*\*\*\*\*\*\*\*\*\*\*\*\*\*\*\*\*\*\* 50 REM 60 CALL &BB4E:CALL &BBFF:MODE <sup>1</sup> 70 BORDER O:INK O, O:INK 1, 25:INK 2, 20 80 LOCATE 1,011: PRINT"BLADE RUNNER" 90 LOCATE <sup>1</sup> 6,14:PEN 2:PRINT"IS LOADING" 100 MEMORY 29999:LOAD"A.BlN",30000 120 POKE &A57C,&C9 130 CALL 42361 140 RUN"B.BlN

### DYNAMITE DAN

- Tapez le programme de transfert suivant

10 DATA 33,1 ,2,1 7,159,172,62,135,205,161,188,33,96,143,17,0,192,1,64,31,237,176,14,7,33, 255,175,17,0,164,205,206,188,33,83,1,6,4,17,40,227,213,205,140,188,33,1,33,87,1,6,4,209, 205,140,188,33,0,192,17,64,31,62,2 20 DATA 205,152,188,205,143,188,199,68,65,78,49,68,65,78,50 30 FOR x=256 TO 346:READ A:POKE x,a:NEXT 40 CALL 256

- Aprésent, tapez le programme de chargement suivant:

10 DATA 6,4,sa,53,1,1 7,0,1 92,2o5,119,18s,235,2o5,131,1 8s,2o5,122,1ss,6,4,33,57,1,1 7,0, 192,2o5,119,188,2s5,205,1 31,1 88,2o5,122,1ss,17,96,143,a3,o,192,1,64,31,237,1 76,2-43,42,2,2,35,2a3,es 65,78,49,68,65,78,50 20 FOR x=256 TO 316:READ A:POKE x,a:NEXT so CALL 256

> MEP STO I NIFOIS

#### N  $\blacksquare$ **W**

S

e début d'année 1987, est chargé en nouveauté. Tout d'abord la sortie du logiciel ACCESS II. Un logiciel pour vous permettre l'accés direct sur AMSTRAD. Mais qu'est-ce-que l'accés direct ?

Lorsque vous gérez des fichiers sur disquette, l'utilisation du matériel AMSTRAD, soulève deux grands problèmes. Comme vous le savez, l'accés au fichier est séquentiel, pour les CPC. Soit votre fichier est séquentiel, pour que le programme de traitement de celui-ci soit performant, soit votre gestion de fichiers est restreinte pour permettre de manipuler de nombreuses fiches  $(cf$  figure 1).

Dorénavant ACCESS II, estompe cette carence du DOS de l'AMSTRAD. De manière très simple, 5 nouvelles fonctions basic, sont mises à votre disposition pour accéder à vos fichiers. Vous pouvez travailler avec votre AMSTRÂD, comme avec n'importe quel ordinateur de grande capacité (compatible...).

Vous n'avez même pas besoin de rajouter de la mémoire à votre CPC. Dans le souci, de toujours mieux vous servir, ACCESS II, propose toute une gamme d'utilitaires, pour vous permettre des manipulations simples sur les disquettes (Formateur  $\bar{A}$  ou B, Editeur de Secteur, Recopie de fichiers, Menus d'aides, Menus de création, Menu d'exécution) et bien plus encore...

ACCESS II est vraiment un outil professionnel, pour ceux d'entre vous, qui n'ont pas encore un PC 1512.

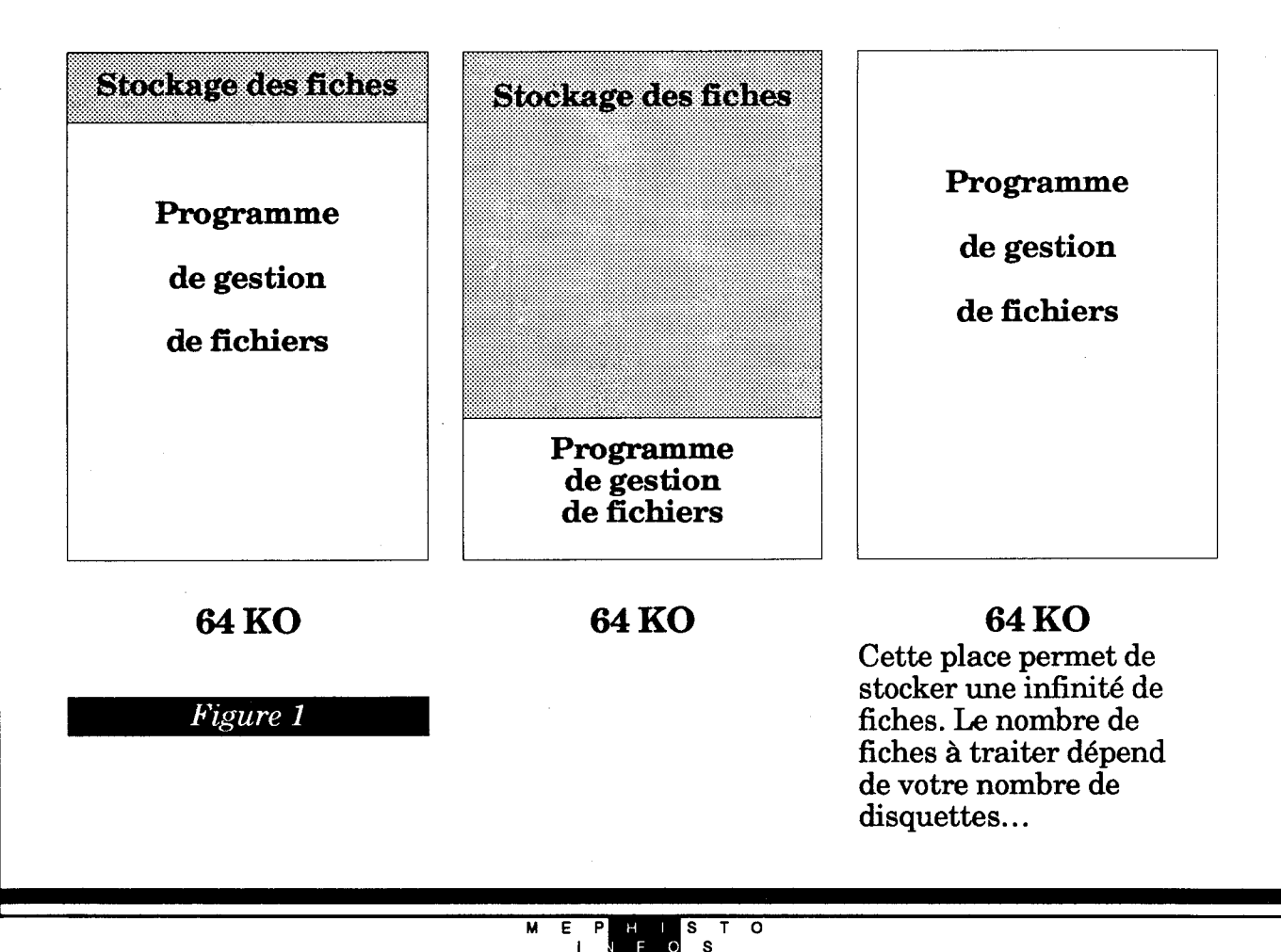

### **IMPRESSION**

F

S

Un logiciel pour programmer votre imprimante. Je vous entends déjà, encore un, un de plus... Je connais... I... Eh bien, non, ce logiciel là, est vraiment original. Son originalité réside dans le fait qu'il n'est pas fixe I... Fixe ?... Enfin, je veux dire qu'il est entièrement paramétrable. Donc compatible avec nimporte quelles imprimantes (oui, toutes les imprimantes...).

Impression vous définit 65 nouvelles fonctions RSX, pour tous programmes sur l'imprimante. Rien n'a été oublié. J'ai bien vérifié... Vous désirez faire passer votre imprimante en mode MINI etde plus vous voulez les caractères français.

- Sans impression il vous faudrait taper

N

PRINT  $8$ , CHRS (27); "M";: PRINT  $8$ , CHRS (27); "R"; PRINT CHRS (1); - Avec IMPRESSION, il vous faut taper

/MINI : /CARACT,1

Avec IMPRESSION, vous pouvez tout régler: caractères ASC II, saut de ligne, marges, tabulations, vitesses... De plus en plus fort, avec les recopies d'écrans paramétrables, et en différentes couleurs. Recopie de texte dans les 3 modes, copie graphique, avec sélection de la taille d'impression, copie graphique, avec sélection de la taille de la fenêtre à recopier, copie graphique avec sélection d'une trame. Les valeurs de la trame sont affichées, pour les possesseurs d'un écran monochrome. Voilà, je m'arrête là, vous découvrirez le reste par vous-même.

Oui I... son prix 200 Frs K7 / 240 Frs D7

### TAPE LEADER

Un nouveau logiciel pour vous permettre de réaliser des copies de sauvegarde de banches à bandes. Tous les renseignements relatifs aux fichiers que vous sauvegardez sont affichés. Les fonctions de TAPE LEADER sont accessibles à tous moments, par simple pression sur une touche -

TAPE LEADER vous propose un choix de 10 vitesses de sauvegarde, et des recopies de bandes jusqu'à 45,5 K en continu. TAPE LEADER reconnaît de nombreux format

d'enregistrement, et même le format SPEEDLOCK.

Une des parties maîtresses de TAPE LEADER, est la faculté de transformer des formats spéciaux, c'est-à-dire incopiables, au format AMSTRAD. Cette opération vous permet donc de réaliser de nombreuses sauvegardes, et une grande facilité dans la manipulation des fichiers à mettre sur disque. Pour résoudre ce problème, MEPHISTO sera un

TAPE LEADER devient donc, la nouvelle référence en matière de duplication de bandes à bandes. Son prix ?... et là nous sommes gentils avec vous :l75 francs.

> MEP HISTO I NIE OS

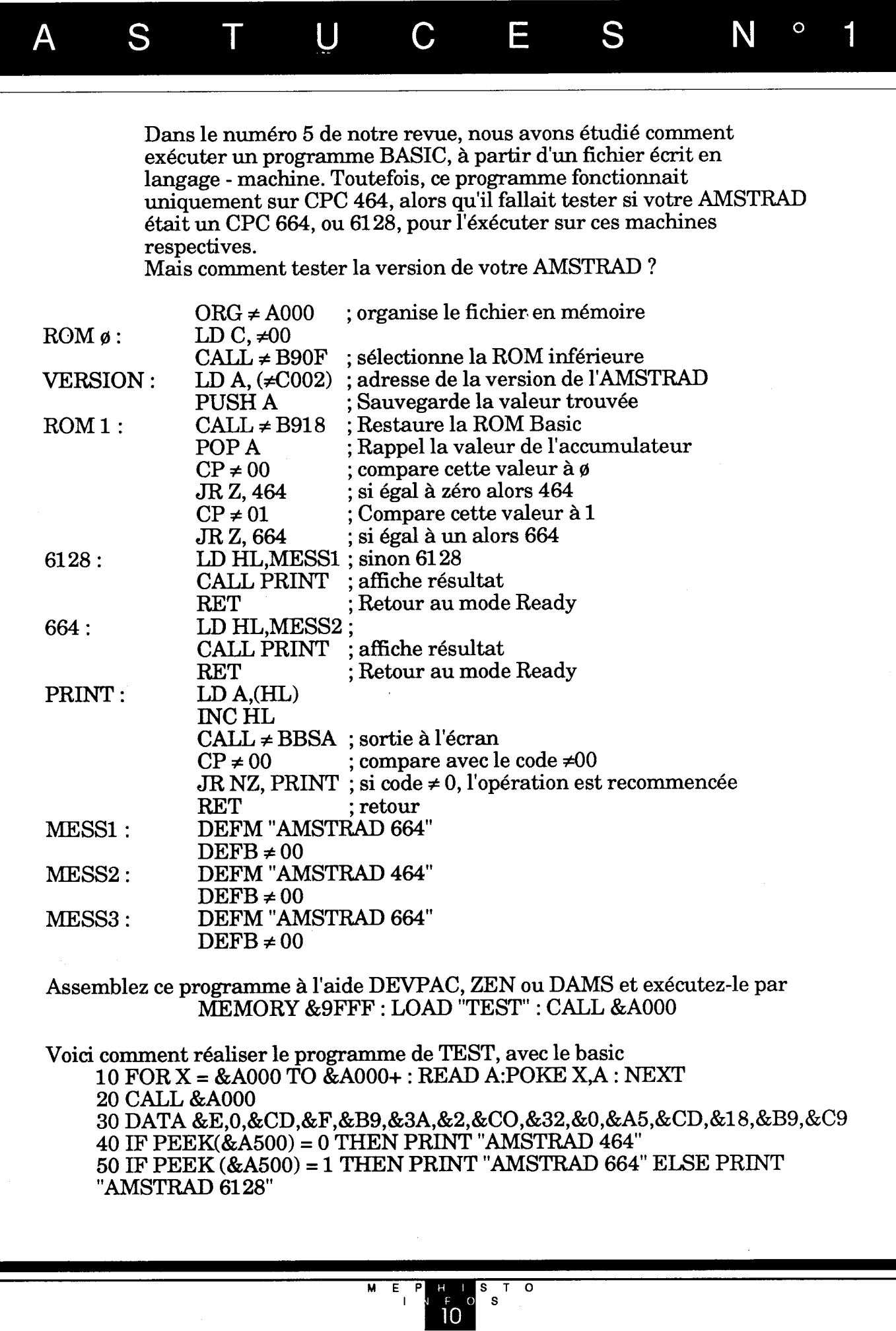

 $\bar{\beta}$ 

ţ,

 $\sim$ 

### **MYSTERE CP/M (2)**

 $\mathcal{C}$ 

T

 $\mathcal{S}$ 

A

 $\bigcup$ 

Que se passe-t-il dans votre AMSTRAD lorsque vous tapez ICPM?

E

 $\mathcal{S}$ 

N

 $\circ$ 

 $\mathcal P$ 

Lorsque cette commande est validée, l'ordinateur saut dans la ROM disque (ROM numéro 7) à la routine CP/M.

Cette routine recherche sur la piste ø, le secteur &41, et le charge en mémoire à l'adresse &100.

Ce secteur faisant 512 octets, il se terminera à l'adresse &100 + 512. Ce sera à cette adresse + 1 octet que sera chargé, éventuellement le secteur &42, et ainsi de suite.

Le secteur en mémoire est alors exécuté à partir de l'adresse &100. Cela équivaut à une instruction CALL &100 ou JP &100.

De cette manière vous pouvez réaliser vous-même vos logiciels que vous exécuterez avec ICPM.

Ecrivez un programme en assembleur et stockez-le à partir de l'adresse &100 : Sauvegardez-le sur la piste ø, secteur &41 de votre disquette. et le tour sera joué.

Dans notre prochain numéro, nous verrons comment écrire un secteur, et comment le lire, n'importe où sur la disquette...

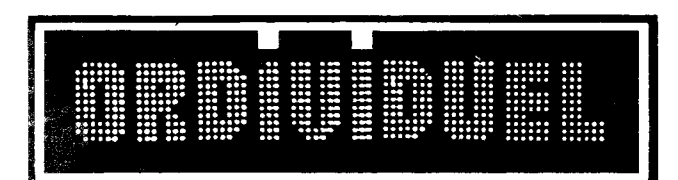

# **REVENDEUR OFFICIEL AMSTRAD**

Ouvert du mardi au vendredi de 10 h 30 à 13 h et de 15 h à 19 h le samedi de 10 h 30 à 19 h

> 20, rue de Montreuil 94300 VINCENNES Tél.: (1) 43.28.22.06

à 50 m du R.E.R. Station VINCENNES

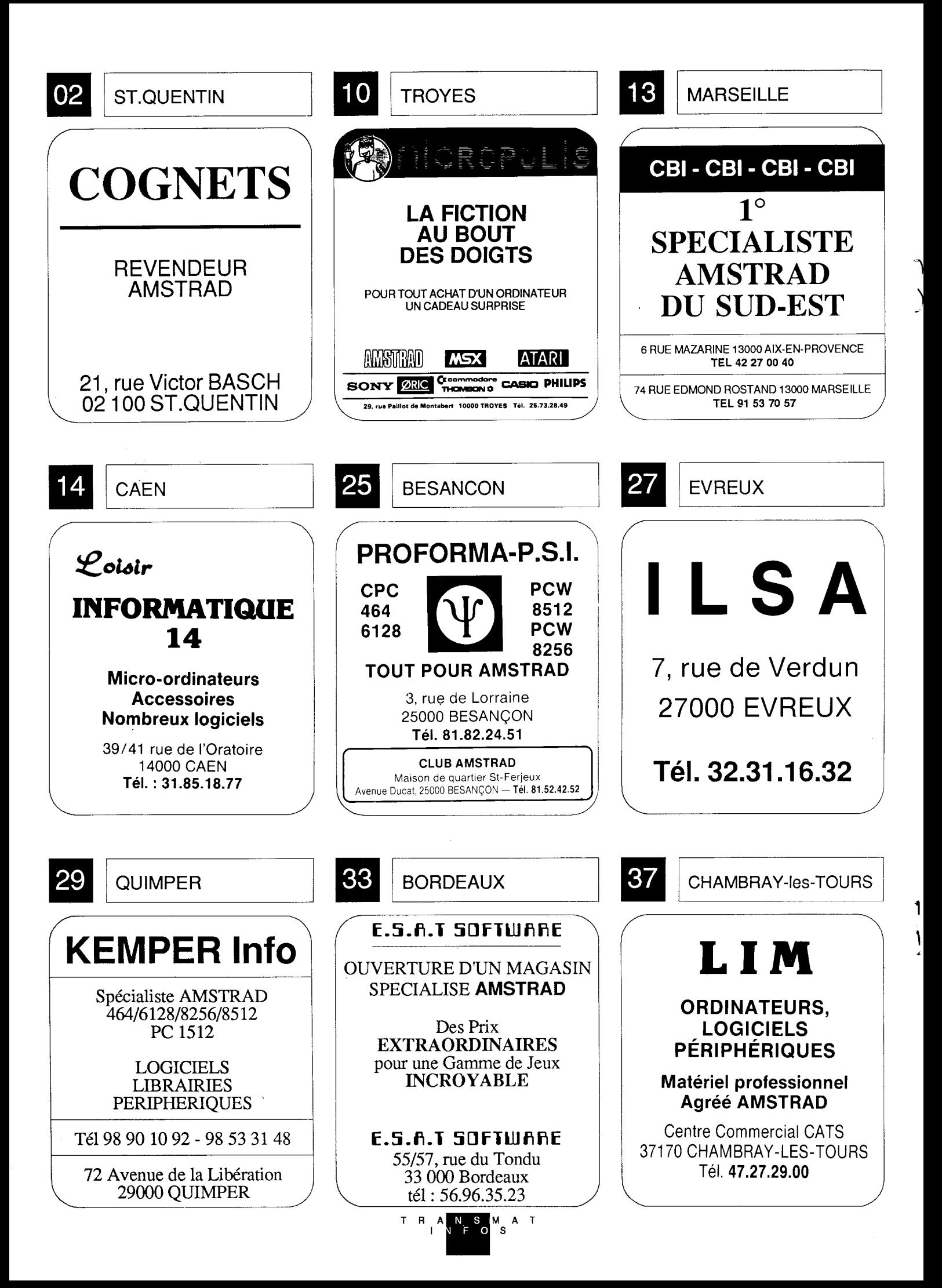

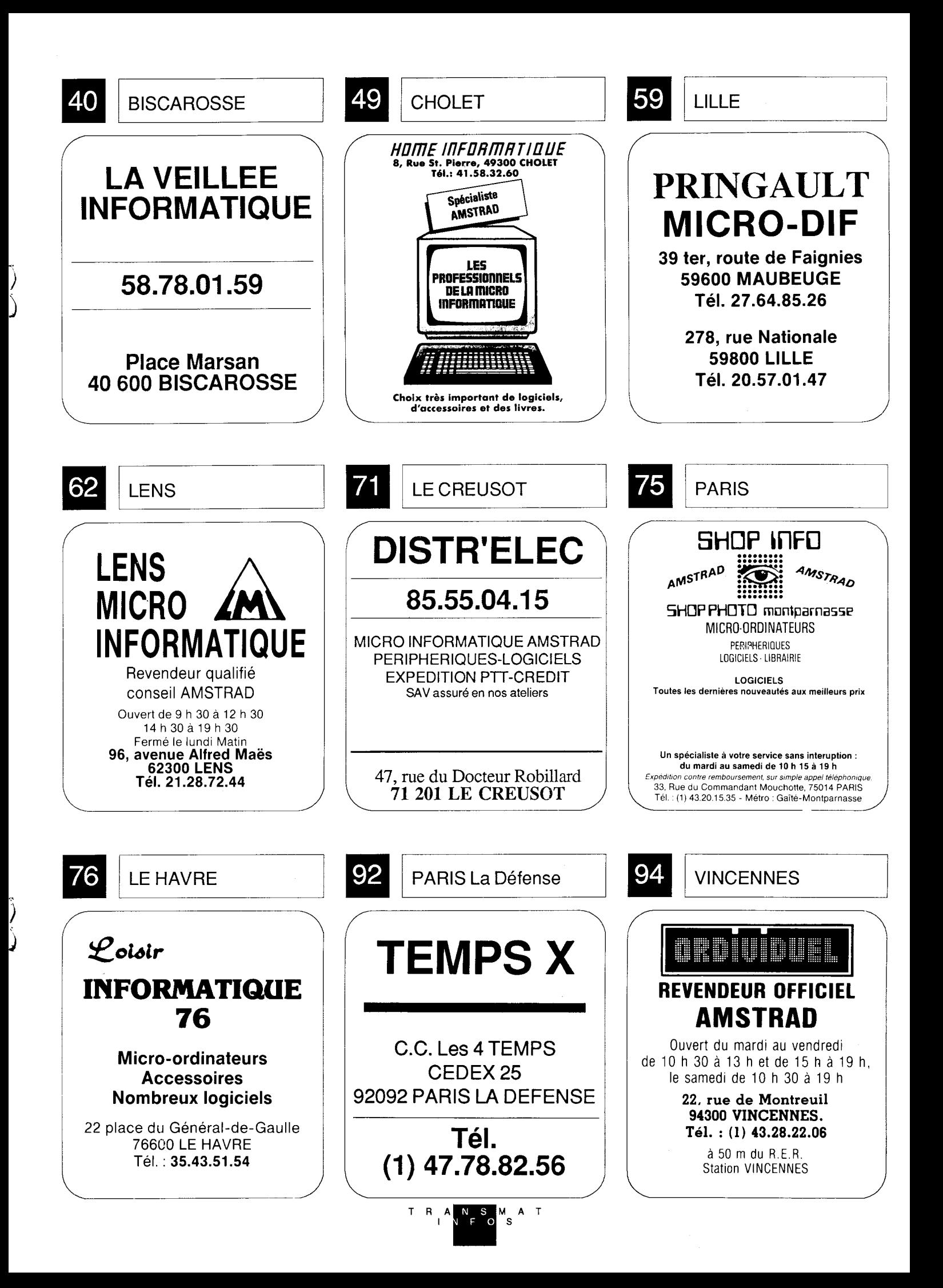

#### ALL E N G Ε  $H$  $\mathcal{C}$

 $\ell$ e mois-ci, nous poursuivons la rubrique CHALLENGE, la seule rubrique qui vous permet de vaincre tous vos jeux, même les plus difficiles.

### **BOM JACK**

Tapez ce programme, et vous... Eh! puis non, vous verrez bien vousmême. 10 MEMORY 5999 : BORDER  $\varnothing$  : CLS : FOR X = 0 TO 15 : INK X, 0:  $NEXT:MODE\varnothing$ 20 LOAD "!BJSCREEN.BIN", 49152 : FOR X = 0 TO 15: READ A: **INK X,A: NEXT** 30 LOAD "!BJCODE.BIN", 6000 40 POKE 6653, 0 50 CALL 6000 60 DATA 1,0,26,8,24,13,11,6,15,16,5,2,6,3,20,10

### **NONTERRAQUEOUS** (Version cassette)

10 INK 0.0: BORDER 3: MODE  $\varnothing$  : OPENOUT"!": MEMORY 2999: CLOSEOUT: LOAD"!", 3000 20 CALL 3003, & FFFE, 16383 30 CALL 3003,40956,37000 40 POKE &1E08,0 : REM bombes infinies 50 POKE &1080, & C3 60 POKE &1081, &97 70 POKE & 1082, & 10: REM infinité de psyché 80 POKE & 10BA, Ø: POKE & 10BB, 0: POKE & 10BC, Ø 90 CALL 4000

Vous avez été très, très nombreux à participer à ce concours MEPHISTO Informations. Voici la liste des gagnants .

RESULTATS

CONCOUR

ler prix : <sup>1</sup> DMP 2000 2ème prix : 1 STYLO OPTIQUE 6128 3ème prix : <sup>1</sup> HERCULE du 4ème au <sup>10</sup> ème prix : <sup>1</sup> coffret 50jeux sur cassette du 11ème au 20ème prix : <sup>1</sup> logiciel VIEWTEXT K7

1er : DUCLAUX Philippe 3, Montée du CHATEAU 07100 ANNONAY

2ème : DERSIGNY Charles 1 , Résidence Leclerc 951 30 FRANCONVILLE

3ème : WU François 11, rue de la Ferme 91400 ORSAY

4ème : MAUBLEU Gérard Le Chamat 38960 St Etienne de Crossey

5ème : \_ MENDI Nordine 6, rue de l'Espoir 62330 GUARBECQUE

6ème : KASPRZAK Pascal 5, rue René Six 62640 Montigny en Gobelle

7ème : GINESTE Gérard 24 bis, Quai H.Rossignol 77000 MELUN

8ème BAYLAC Philippe <sup>1</sup> , rue de Canterbury 51100 REIMS

9ème : CRAPET Jean 10, rue des Roitelets 78990 ELANCOURT

10ème : POISSON Yvan 35, rue Danton 92400 COURBEVOIE

11ème : MARSOT René 36, rue F.Villon 54500 VANDOEUVRE

12ème : FERNANDEZ Eric 7, Impasse des Iris 40220 TARNOS

13ème : MARCHAND Jacques Les 3 bancs 63300 THIERS

14ème : PETIT Jacques 3 Hameau de Lissandre 33150 CENON

15ème : TOLLE Patrick Fort du Plasne 391 50 St LAURENT

16ème : FOUCHER Jean-Claude 23, rue de la Ciotat 17000 LA ROCHELLE

17ème : GUITTENIT Christian Lusignan - Petit 47360 PRAYSSAS

18ème : LELAY Joël 22, rue des Jonquilles 41000 BLOIS

19ème : MAILLARD Bruno 32, rue du Javelot 75013 PARIS

20ème : LEPAN Daniel 34, av. A. BRIAND 28000 CHARTRES

#### $\cup$ S  $\cup$ S  $\Omega$ R Α Е  $C_{-}$

### **EXAMPLE RASPUTIN**

Ligne 30 remplacez le POKE &1683, & A55 par POKE & 1683, & A5

**APPRENTICE** 

Remplacez la ligne 40 par 40 SAVE"APPRENT2", B, &12BA, &9246, &9E7A

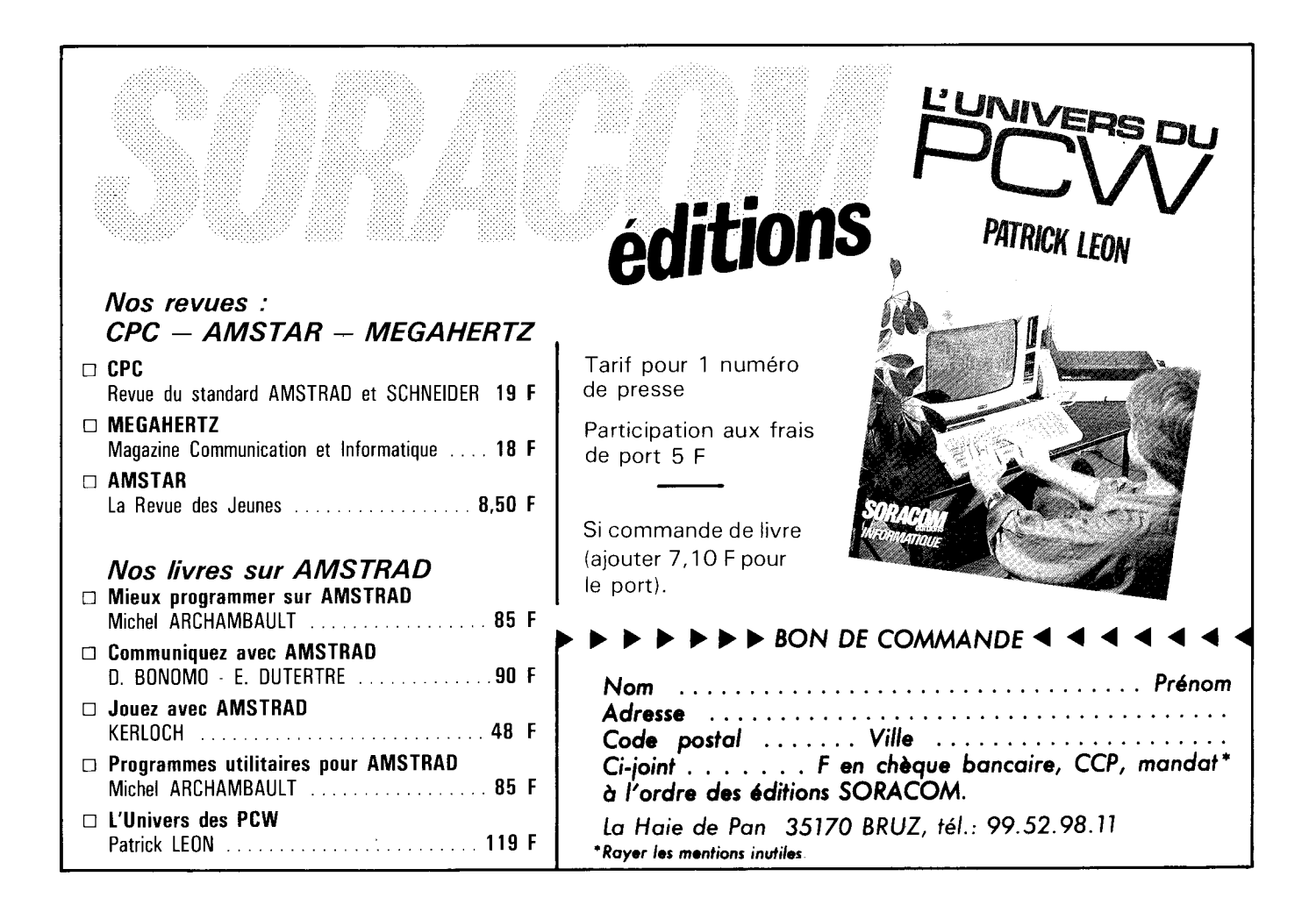

०

**MLM 3D** 

R

 $\mathbf{H}$ 

- Positionnez la cassette dans le lecteur - Tapez et lancez le programme de transfert suivant

10 | TAPE.IN: MODE 0: FOR x=&A000 TO &A00B: READ A: POKE x, a: NEXT: CALL &A000 20 DATA &21, &0, &C0, &11, &0, &40, &3E,1, &CE, &A1, &BC, &C9 30 SAVE"MLM1", B, & C000, & 4000 40 FOR x=&A000 TO &A044:READ A:POKE x,A:NEXT 50 A=PEEK (&A03D): POKE &A03D, &C9: CALL &A000 60 DATA & 21, & E8, & 03, & 11, & 88, & 13, & D5, & 3E, & 72, & CD, & 41, & AØ, & D1, & 21, & 70, & 17, &D5,&3E,&7E,&CD,&41,&A0,&D1,&21,&F8,&2A,&3E,&A,&DE,&CD,&41,&A0 70 DATA &D1.&21.&80.&3E.&3E.&16.&D5.&CD.&41.&AØ.&D1.&21.&08.&52.&3E.&22. &D5,&CD,&41,&A0,&D1,&3E,&2E,&21,&90,&65,&CD,&41,&A0,&21,&E8,&03,&E9.&CD. &A1, &BC, &C9 80 SAVE"MLM2", B, & 3E8, & 7530 90 POKE & A03D.a:CALL & A03D

 $\mathbb{R}$ 

**The Second Second Second** 

N

F

- Tapez et sauvegardez comme MLM.BAS, le programme de chargement suivant :

10 MODE 0:BORDER 0 20 FOR x=0 TO 15:READ A:INK x, a:NEXT 30 OPENOUT"x":MEMORY &3E0:CLOSEOUT 40 LOAD"MLM1" 50 LOAD"MLM2":CALL &3E8 60 DATA 0, & A, & D, & 1A, & 1, & 2, & B, & 14, & 3, & 6, & F, & 18, 9, & 12, & 13, & 19

### **EXAMPLE IN EXAMPLE IN EXAMPLE I**

1- Utilisez MEPHISTO ou TRANSMAT. Renommez le second fichier NEXUS.BIN 2- Tapez le programme de transfert suivant et lancez-le

10 MODE 0 20 FOR x=&A500 to &A521:READ a:POKE x,a:NEXT 30 DATA &06,&06,&21,&1c,&a5,&cd,&8c,&bc,&21,&40,&00,&11,&00,&a0,&01,&40,&00, &3e,&02,&cd,&98,&bc,&cd,&8f,&bc,&c3,&40,&00,&4e,&45,&58, &55,&53,&32 40 LOAD"nexus.bin":a=PEEK(&A058):POKE &A058,&C9:POKE &A071,&0:POKE &A072, &A5: CALL &A040 50 SAVE"nexus1",b,&C000,&4000:POKE &A058, a:CALL &A058

3- Tapez maintenant le programme de chargement et sauvegardez comme NEXUS.BAS

5 BORDER 20 6 MODE 0 10 SYMBOL AFTER 256:OPENOUT"P" 15 FOR n=0 TO 15:READ a:INK n,a:NEXT n 55 LOCATE 6,10:PRINT"LOADING..." 60 LOAD"nexus1" 70 FOR x=&A100 TO &A119:READ a:POKE x,a:NEXT:CALL &A100 80 DATA 13,20,26,14,25,9,22,10,0,1,11,7,16,15,3,6 90 DATA &06,&06,&21,&14,&a1,&cd,&77,&bc,&21,&40,&00,&cd,&83,&bc,&cd,&7a,&bc,&c3,&40,&00,&4e,&45, &58,&55,&53,&32

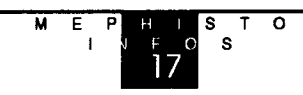

## **EXECUTE:** RALLY II (version 464 seulement)

U T

N

E

S

 $\frac{1}{2}$ 

-Utilisez un assembleur (DEVPAC, DAMS, ZEN...) et tapez ce programme

R

 $\overline{O}$ 

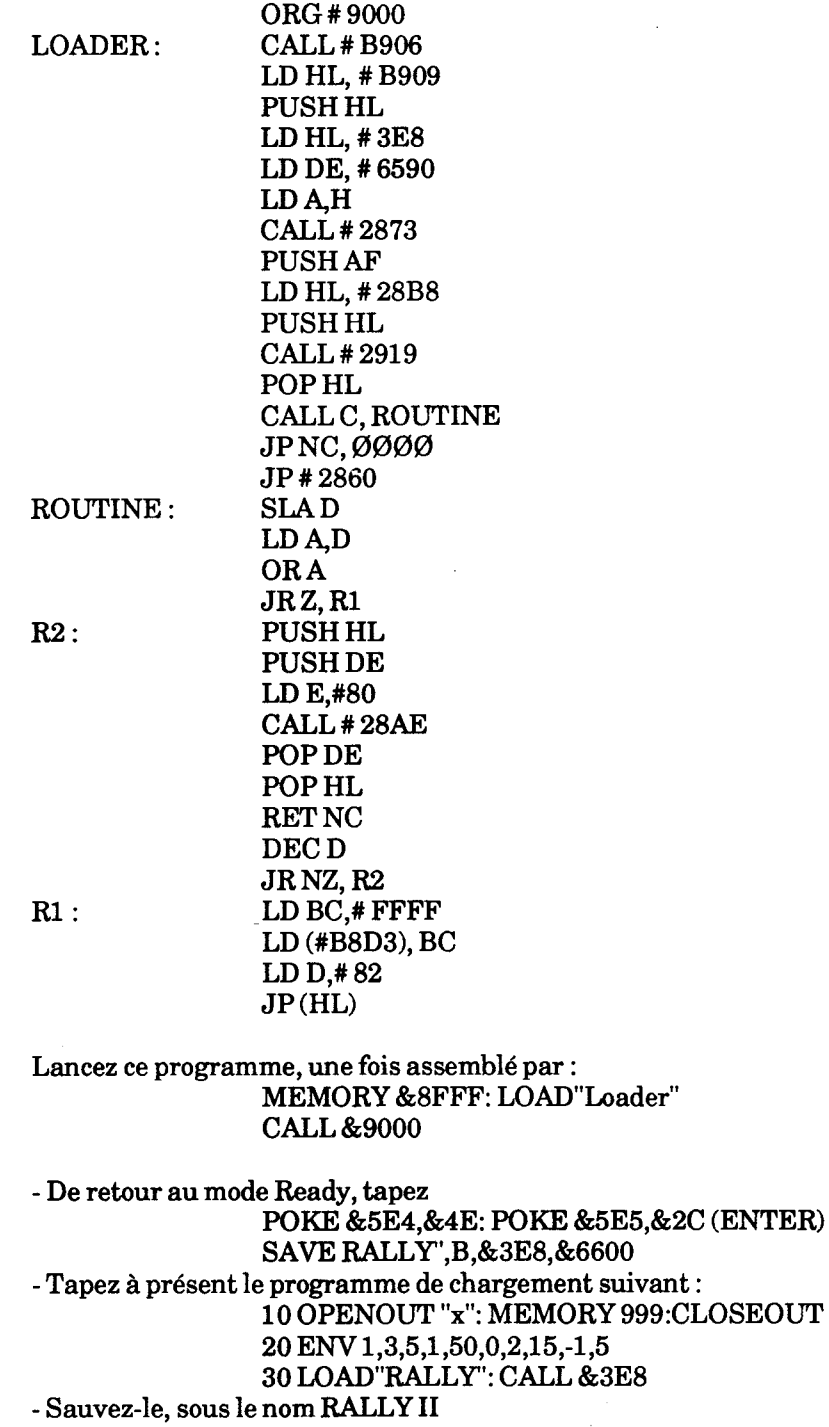

 $M \t E$ I sro S

18

### $\bigcup$ S S  $\mathbf R$ P R La surprise qui vous était promise, la voici. Un super utilitaire pour vous permettre de transférer automatiquement sur disque les logiciels suivants : - AIGLE D'OR - 5ème AXE - BILLY LA BANLIEUE - SAPIENS - MARACAIBO - SPACE SHUTTLE SIMULATOR - MGT - 3D FOOT - ... et d'autres dont l'origine est la même Lancez ce programme qui sauvegardera la cassette sur disque avec le nom LORI86. Placez pour certains logiciels, la cassette avant le programme block Ø. LORIDISK 1986 10 MODE 2:BORDER <sup>1</sup> :INK 0,1 :INK <sup>1</sup> ,26 20 PRINT "LORIDISK 1.0 - (C) E.S.A.T SOFTWARE 1986":ùTAPE.IN:ù\_DISC.OUT 30 PRINT:PRINT:MEMORY &1500:LOAD"" 40 POKE &75A4, & C9: CALL & 7552: FOR x=&80 TO & DC: READ a: POKE x,a:NEXT:CALL &80 \_ 50 DATA &dd,&21 ,&44,&79,&dd,&66,&01 ,&dd,&6e,&00,&dd,&56,&03,&dd,&5e,&02,&dd, &7e,&04,&dd,&46,&09,&dd,&4e,&08,&c5,&dd,&4e,&05,&d5,&e5,&c5,&cd,&a1,&b c,&d2, &00,&00,&c1,&e1,&d1,&d5,&06,&0a,&7e,&a9,&77,&23,&1b,&10,&f9 60 DATA &ae,&77,&23,&1b,&47,&7a,&b3,&78,&20,&f6,&06,&06,&21,&d7,&00,&11, &00, &c0,&cd,&8c,&bc,&e1 ,&d1 ,&3e,&02,&c5,&cd,&98,&bc,&cd,&8f,&bc,&e1 ,&e9,&4c,

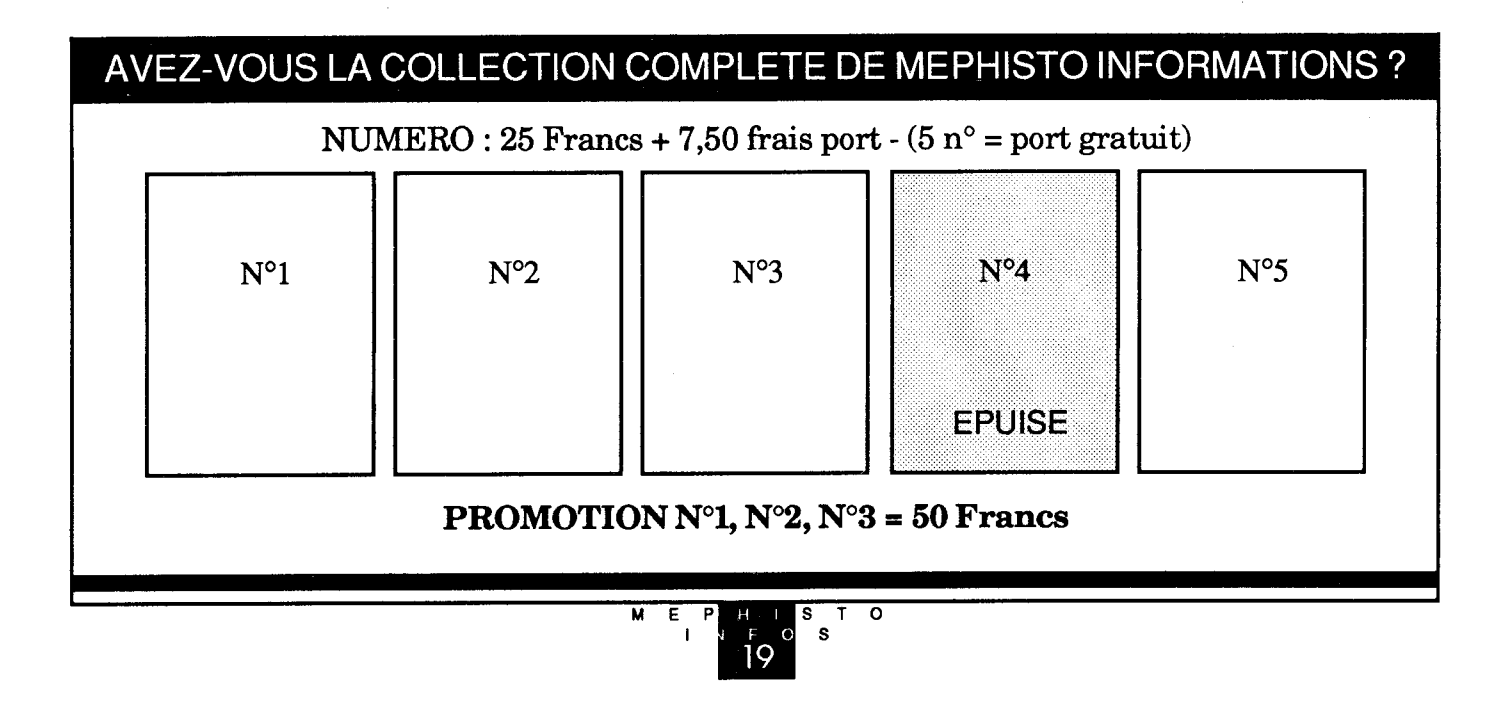

&4f, &52,&38,&36

# Enfin un support technique pour encore mieux apprécier la qualité des logiciels E.S.A.T. SOFTWARE.

Tous les secrets de MEPHISTO, de SPIRIT et de biens d'autres encore, vous seront dévoilés. Des astuces, des solutions inédites, vous permettront de réaliser vos transferts de sauvegarde sur disquette. Des rubriques dans lesquelles vous pourrez écrire. Méphisto informations une trilogie utilitaire, informations, et compétence à votre service.

> 12 Numéros pour 300 francs (port gratuit) Au lieu de  $25$  F le N° + 7, 50 F de port Soit une économie de 90 F

### ABONNEZ VOUS ET RECEVEZ 12 NUMEROS POUR LE PRIX DE 11 NUMEROS SOIT 300 F

CI-JOINT UN CHEQUE (LIBELLE A L'ORDRE D'E.S.A.T SOFTWARE)

D'UN MONTANT DE...

**PRENOM:** 

**ADRESSE:** 

**CODE POSTAL:** 

VILLE :

NOM:

**TELEPHONE:** 

DATE:

SIGNATURE :

E. S. A. T SOFTWARE 55/57 rue du Tondu. 33000 BORDEAUX.

### **EXAMPLE ROOM TEN**

 $\mathbb{H}$ 

- Utilisez MEPHISTO ou TRANSMAT

- Reset de l'ordinateur et tapez

10 MEMORY &3FFF 20 LOAD"A", & 4000 30 POKE &643A, &C9

R

- Au retour du message Ready tapez en mode direct IDISC puis SAVE"B", B, & 700, & 6380, & 700 -Tapez à présent le chargeur suivant

N

 $\blacksquare$ 

 $\mathcal{S}$ 

05 MODE 1 20 BORDER 0:INK 0,0:INK 1,26: INK 2,24 30 LOCATE 17.11: PEN1: PRINT" ROOM TEN" 40 LOCATE 16.14: PEN2: PRINT"IS LOADING": PEN1 50 OPENOUT"x":MEMORY &6FF:CLOSEOUT 60 LOAD"A", & 4000 70 POKE & 6403, & C9: CALL & 6400 80 LOAD"B" 90 FOR x=&7530 TO &753B:READ A:POKE x,a:NEXT 100 DATA &01, &80, &24, &11, &00, &80, &21, &00, &46, &ED, &B0, &C9 110 CALL & 7530: CALL & 700

### **TENNIS 3D** TENNIS 3D

- Insérez la cassette dans le lecteur et tapez le programme LORIDISK paru dans ce numéro. - Une fois le transfert terminé, la page écran s'affiche et le lecteur de K7 se met en route. A ce moment éteignez l'ordinateur.

- Tapez à présent ce programme

10 ITAPE | IN 20 FOR x=&40 TO &4B:READ A:POKE x,a:NEXT 30 CALL & 40 40 SAVE"TENNIS2", B, & 300, & 6D00 50 DATA &21, &00, &03, &11, &00, &6D, &3E, &58, &CD, &A1, &BC, &C9

- Tapez le programme de lancement suivant :

10 OPENOUT"x":MEMORY &2FF:CLOSEOUT 20 LOAD"TENNIS.BIN":POKE &8051,&C9:POKE &8054,&Ø:CALL &8002 30 LOAD"TENNIS2": CALL &8054.

### **EXAMPLE THE SOUTHERN BELLE**

#### Transfert et décode sur disc

10 ITAPE.IN 20 MEMORY &17FF 30 FOR I=&A500 TO &A517:READ A\$:A=VAL("&"+A\$):POKE I,A:NEXT 40 LOAD "SBX", &1800 50 CALL & A500 60 SAVE"SBELLE", B, & 1800, & 8800, & 2ADF 70 CALL & 2ADF 80 DATA 21,00,18,11,2A,5D,7E,AB,OF,AA,77,23,7C,FE,9D,38,F4,7D,FE,00,20,EF,C9

०

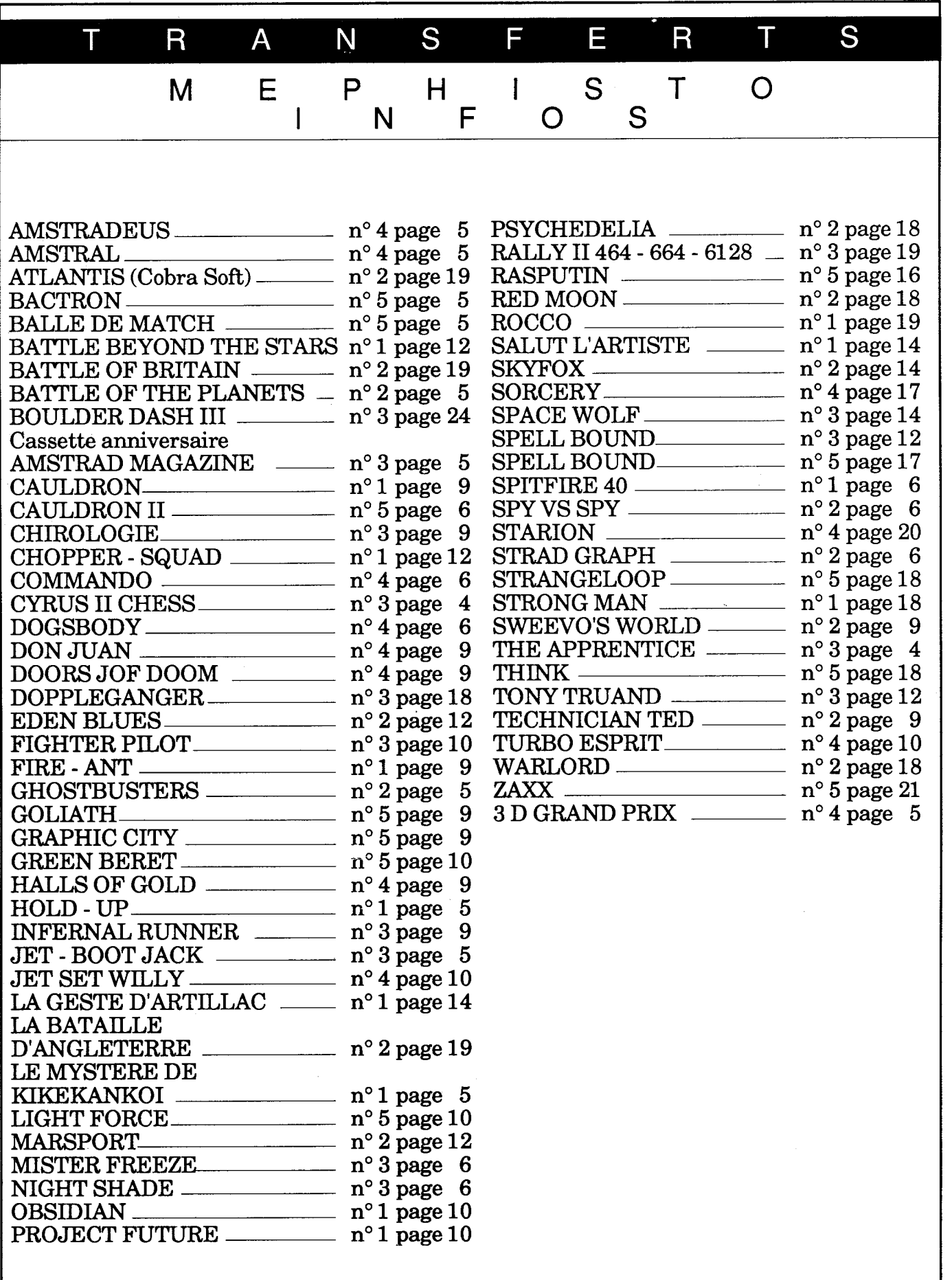

# E.S.A.T. Software 55-57, rue du Tondu 33000 Bordeaux. Tél : 56.96.35.23 Poste 31

### **ACCESS II**

Logiciel d'accès direct et de gestion du disque: Compatible 464, 664, 6128. CARACTERISTIQUES : 6 nouvelles commandes pour vous permettre de réaliser l'accès direct avec votre ordinateur AMSTRAD (lecteur A, lecteur B ou 5" 1/4).

Ce programme contient également des utilitaires pour mieux gérer votre disquette.

- Editeur de secteur

- Formateur

- Augmentation de la vitesse

- Et toutes les fonctions que vous nous avez demandé. Disque uniquement .................370  $F + 25 F$  de frais de port.

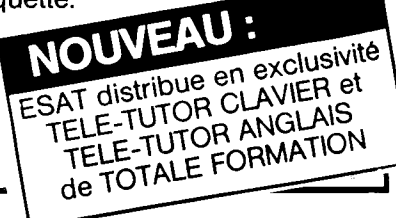

### **DIGITALISEUR**

Avec votre caméra vidéo en toute source vidéo digitalisez l'image que vous avez choisie. Fabriqué par Electric Studio, c'est un gage de qualité.

Possibilité de tirer la photo sur votre imprimante, de la modifier et de la sauvegarder sur disquette à volonté.

Prix de lancement  $1400,00$  F TTC  $+25,00$  F frais de port.

### **LE SCANNER**

Digitalisez votre photo préférée, rentrez-la dans votre ordinateur, travaillez-la ou modifiez-la si vous le souhaitez. Sauvegardez-la sur votre disquette et tirez-en une copie format A3 avec votre imprimante (ne fonctionne qu'avec la DMP 2000).

Prix 890,00 F TTC + 25,00 F frais de port.

### **IMPRESSION**

Programme votre imprimante avec beaucoup de facilité. Programme votre traitement de texte. Plus de 65 commandes RSX pour programmer votre imprimante. Recopie d'écran en différentes tailles et différentes couleurs. Sélection du mode et des fenêtres à recoupier. Sélection de tous les caractères ACSII et 8° bit. Fonctionne sur les imprimantes compatibles

EPSON et DMP 2000.

### **TAPE LEADER**

Sauvegarde de bandes à bandes jusqu'à 45 Ko msur 464 ou 6128.

Affichage permanent des renseignements concernant le logiciel en duplication, ainsi que l'espace disponible en mémoire. Sauvegarde sous différentes formes avec 10 vitesses paramétrables.

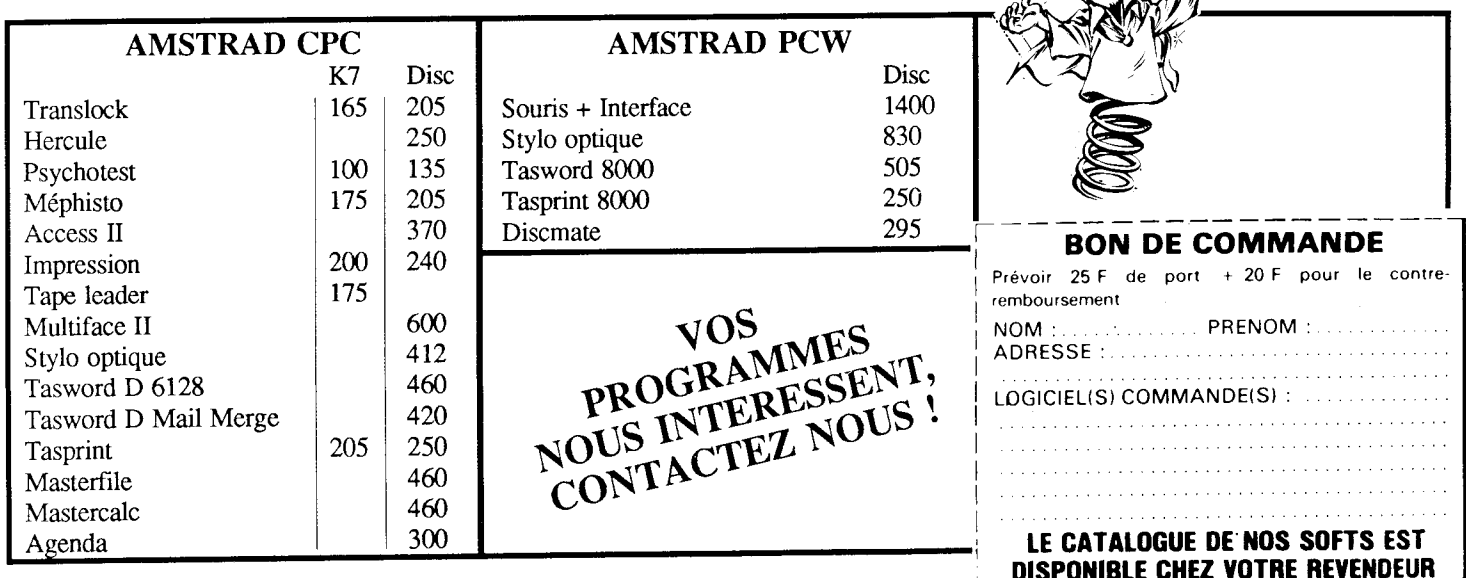

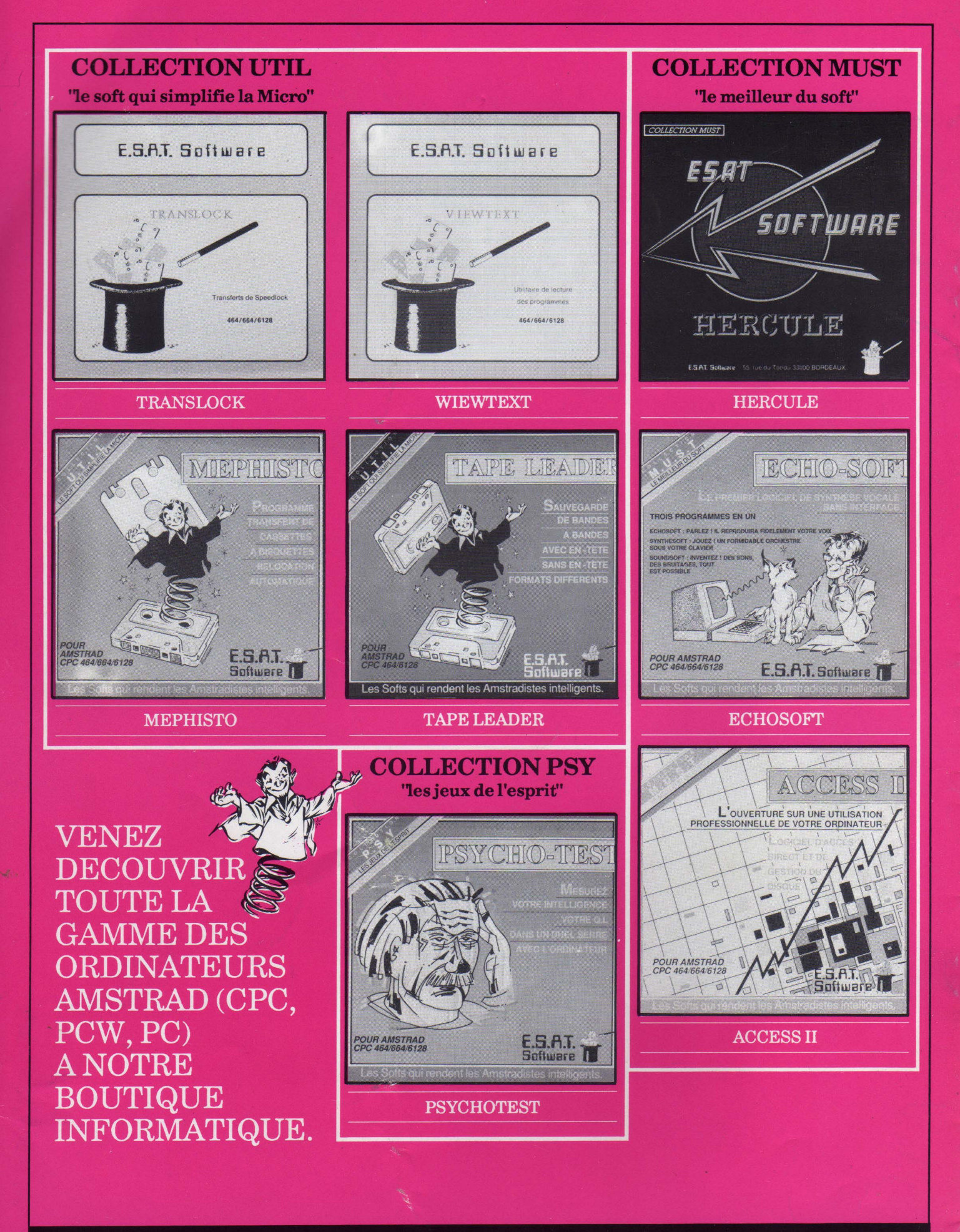

E.S.A.T. SOFTWARE 55-57 rue du Tondu 33000 BORDEAUX Tél: 56.96.35.23